http://maths-sciences.fr Seconde Pro

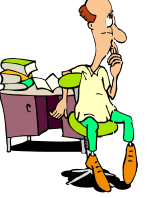

## SIMULER LE LANCER DE DEUX DÉS À 6 FACES À L'AIDE D'UN TABLEUR  $\infty$ or

**Rentrer** « somme de deux dés » dans la cellule A1

**Rentrer** « =ALEA.ENTRE.BORNES(1;6) +ALEA.ENTRE.BORNES(1;6) » dans la cellule A2 et **réaliser** 10 000 lancers en glissant cette formule jusqu'en A10 001 (**cliquer** sur le carré noir et **étirer**).

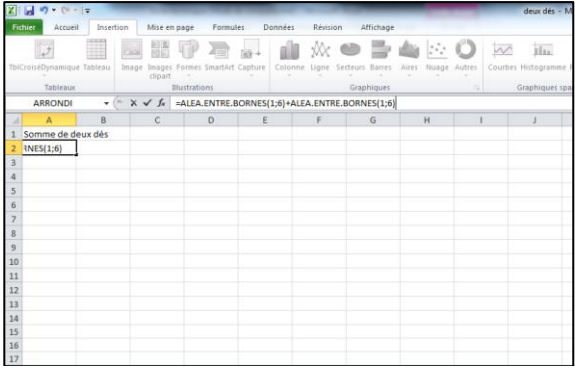

Dans la cellule C1, **écrire** « Valeur du dé ».

Dans la cellule C2, **écrire** « 1 » puis dans C3, **écrire** « 2 ».

Sélectionner les cellules C2 et C3 et étirer jusqu'en C13 en cliquant sur le carré noir.

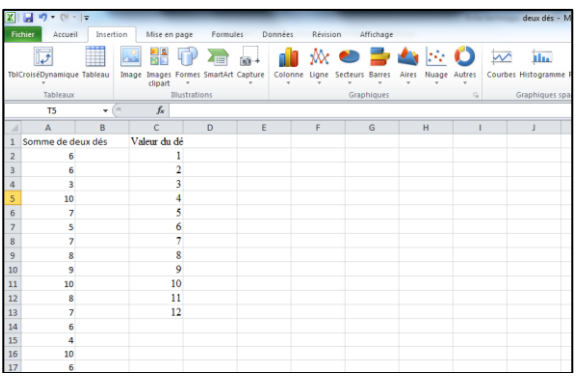

Dans la cellule E1, **écrire** : « Nombre de sorties ».

Dans la cellule E2, **écrire** : «  $=NB.SI($A$2: $A$10001;C2)$  ».

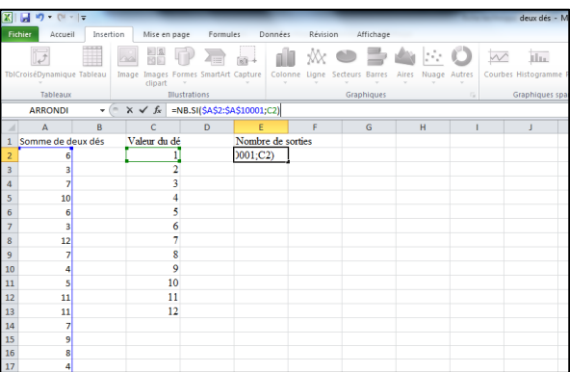

Glisser la formule de la cellule E2 jusqu'en E13.

Dans la cellule G1 **écrire** : « *Fréquences* »

Dans la cellule G2, **écrire** « **=**E2/10000 »

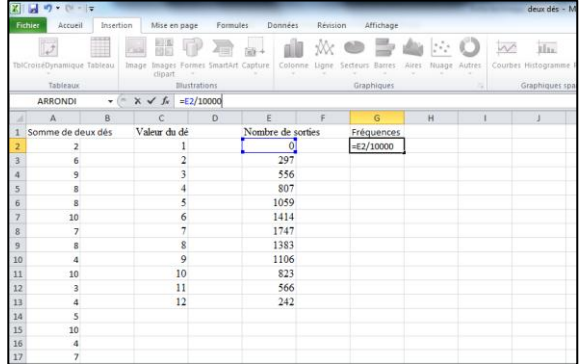

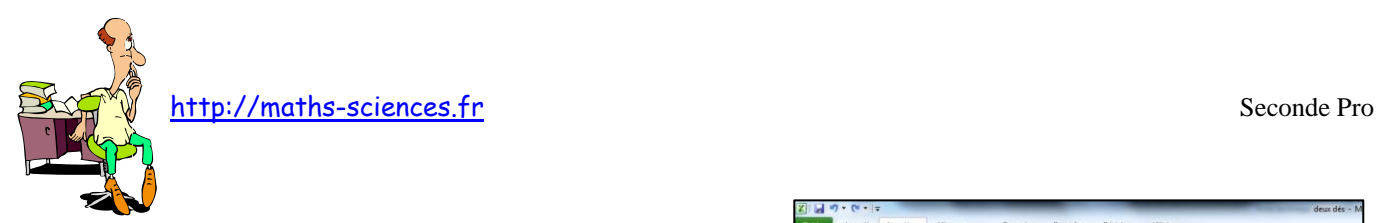

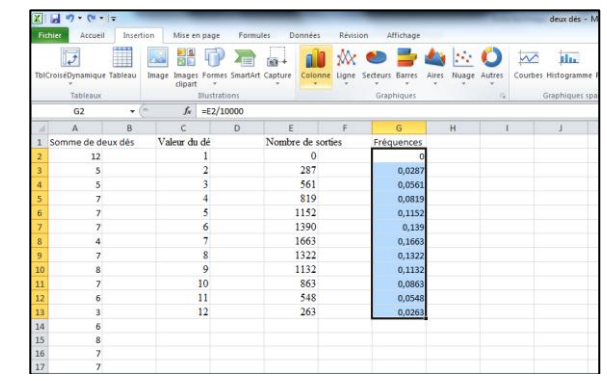

**Cliquer** sur l'onglet *insertion* puis sur l'icône *Colonne*.

**Glisser** la formule de la cellule G2 jusqu'en G13.

Dans le menu contextuel, **cliquer** sur l'icône le plus à gauche des histogrammes 2D.

Une fois le graphique affiché, **faire** un clic droit sur un des bâtons afin d'afficher les étiquettes de données (les fréquences).

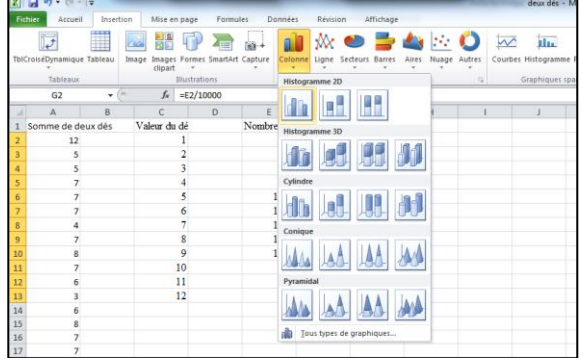

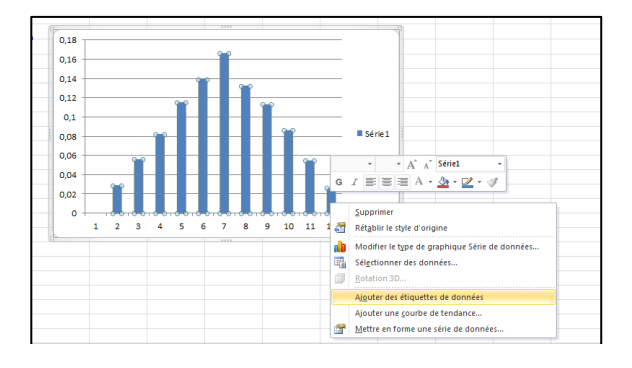

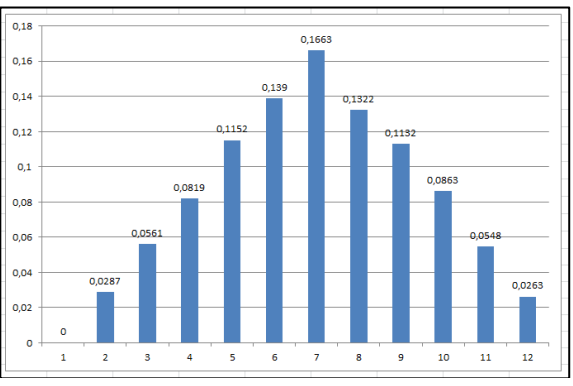

**Visualiser** plusieurs graphiques à l'aide de la touche F9.